## 列印健保保費計算明細表操作步驟:

衛生福利部中央健康保險署—投保單位 承保業務網路服務專區: <https://edesk.nhi.gov.tw/U29Web/logon.aspx>

1.登入後→表單申請→申請補寄繳款單及各類明細表:

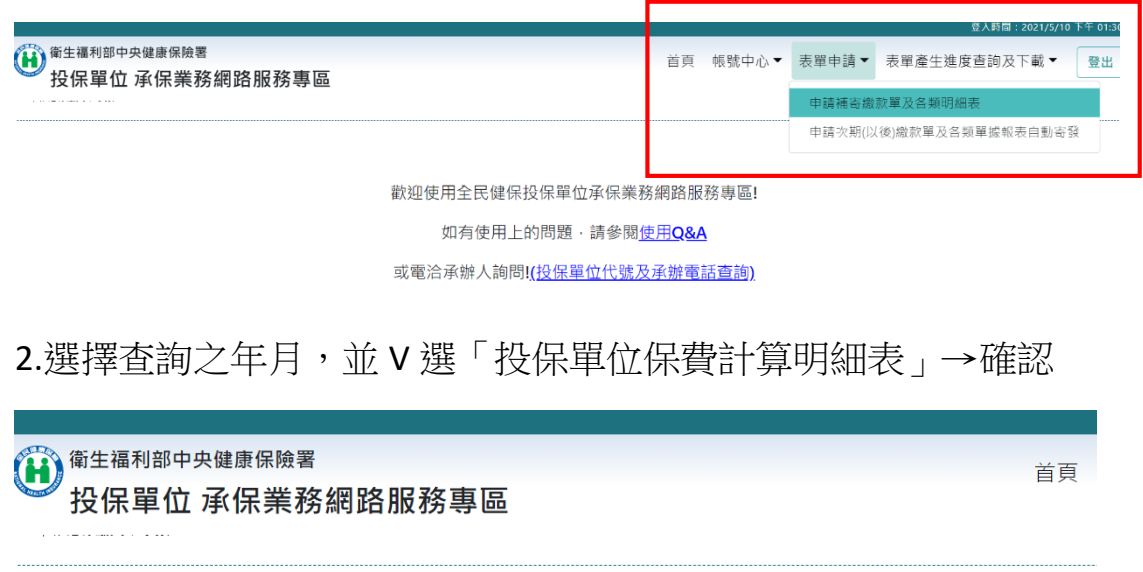

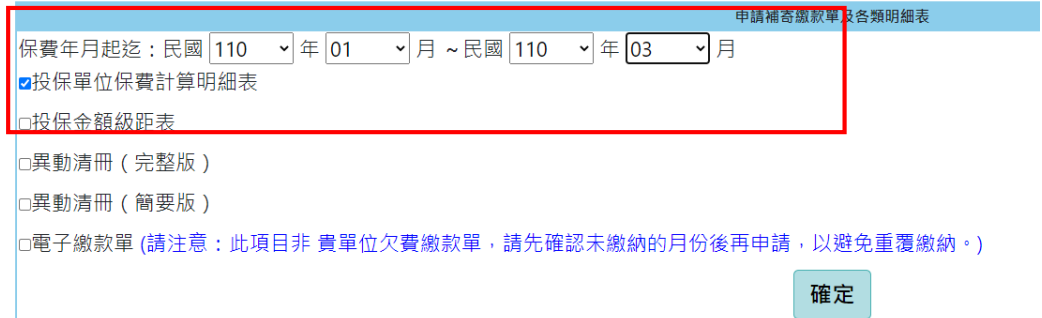

## 3.進入「表單產生進度查詢及下載」→補寄繳款單及各類明細表:

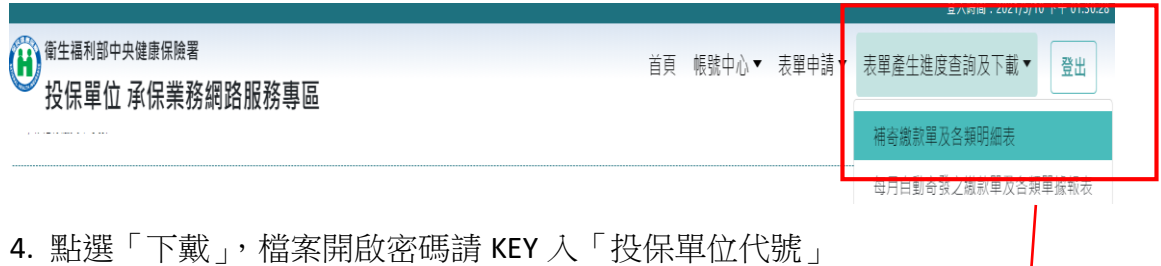

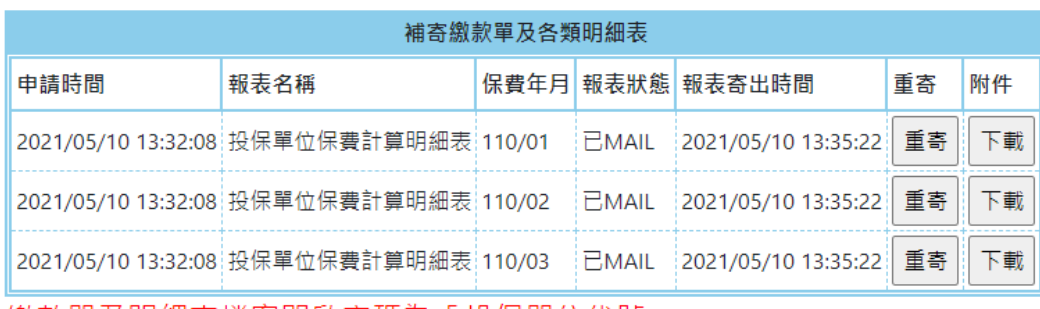

繳款單及明細表檔案開啟密碼為「投保單位代號」